# Dell PowerVault MD3460/3860i/3860f 스토리 지 어레이 시작 안내서

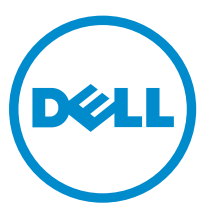

규정 모델: E08J Series 규정 유형: E08J001

# 주, 주의 및 경고

노트: "주"는 컴퓨터를 보다 효율적으로 사용하는 데 도움을 주는 중요 정보를 제공합니다.

주의: "주의"는 하드웨어 손상이나 데이터 손실의 가능성을 설명하며, 이러한 문제를 방지할 수 있는 방법 을 알려줍니다.

경고: "경고"는 재산상의 피해나 심각한 부상 또는 사망을 유발할 수 있는 위험이 있음을 알려줍니다.

#### **©** 2013 Dell Inc. 저작권 본사 소유.

본 설명서에 사용된 상표인 Dell™, Dell 로고, Dell Boomi™, Dell Precision™, OptiPlex™, Latitude™, PowerEdge™, PowerVault™, PowerConnect™, OpenManage,™ EqualLogic™, Compellent™, KACE™, FlexAddress™, Force10,™ Venue™ 및 Vostro™는 Dell Inc.의 상표입니다. Intel,® Pentium®, Xeon®, Core® 및 Celeron®은 미국 및 기타 국가에서 사용되는 Intel Corporation의 등록 상표입니다.AMD®는 Advanced Micro Devices, Inc.의 등록 상표이며 AMD Opteron™, AMD Phenom™ 및 AMD Sempron™은 Advanced Micro Devices, Inc.의 상표입니다. Microsoft®, Windows,® Windows Server®, Internet Explorer®, MS-DOS®, Windows Vista® 및 Active Directory®는 미국 및/또는 기타 국가에서 사 용되는 Microsoft Corporation의 상표 또는 등록 상표입니다. Red Hat® 및 Red Hat® Enterprise Linux®는 미국 및/또는 다 른 국가에서 Red Hat, Inc.의 등록 상표입니다. Novell® 및 SUSE®는 미국 및 다른 국가에서 Novell Inc.의 상표입니다. Oracle®은 Oracle Corporation 및/또는 그 계열사의 등록 상표입니다. Citrix,® Xen,® XenServer® 및 XenMotion®은 미국 및/또는 다른 국가에서 Citrix Systems, Inc.의 등록 상표 또는 상표입니다. VMware,® vMotion,® vCenter,® vCenter SRM™ 및 vSphere®는 VMWare, Inc.의 등록 상표 또는 상표입니다. IBM®은 International Business Machines Corporation의 등록 상표입니다.

2013 - 12

Rev. A00

# 설치 및 구성

경고: 다음 절차를 수행하기 전에 시스템과 함께 제공되는 안전 지침을 검토하십시오.

랙 시스템 포장 풀기

경고: 실제 디스크가 설치되어 있지 않은 시스템의 무게(비어 있는 경우 무게)는 19.50kg(43.0lb)이며 실 제 디스크로 완전히 채워진 경우에는 105.20kg(232.0lb)입니다.

경고: Dell 공인 서비스 기술자만 시스템을 설치해야 합니다. 빈 시스템을 안전하게 설치하려면 최소한 세 명의 서비스 기술자가 필요합니다. 완전히 채워진 시스템을 설치하려면 기계화된 리프팅 도구를 사용하 여 랙에 시스템을 배치해야 합니다.

경고: 랙에 시스템을 설치한 후에만 시스템에 실제 디스크를 설치합니다. 실제 디스크가 설치되어 있는 시스템을 랙에 설치하면 디스크가 손상되거나 부상을 입을 수 있습니다.

△ 주의: 랙에 시스템을 설치하기 전에 시스템의 무게가 랙의 무게 제한을 초과하지 않는지 확인하십시오. 자세한 내용은 시스템과 함께 제공되는 랙 설치 지침을 참조하십시오.

4 노트: 무게의 안정성을 위해 랙을 항상 아래에서 위로 로드하십시오.

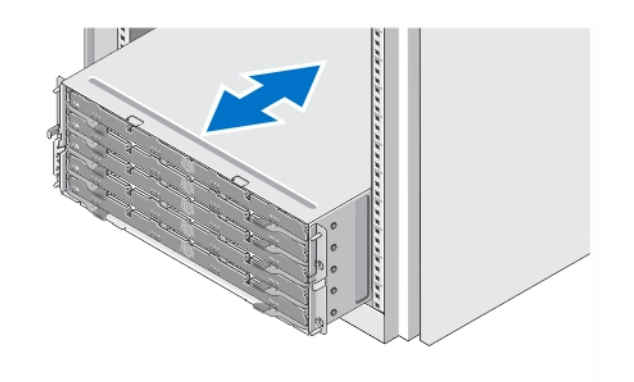

#### 그림 1 . 랙에 시스템 설치

시스템 포장을 풀고 각 항목을 확인합니다. 안전 지침 및 시스템과 함께 제공되는 랙 설치 지침에 따라 레일을 조립하고 시스템을 랙에 설치합니다.

# 디스크 드로어 열기 및 닫기

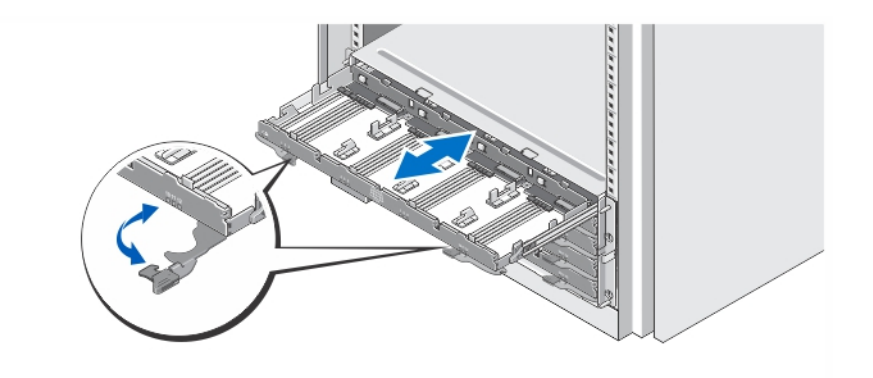

### 그림 2 . 디스크 드로어 열기 및 닫기

디스크 드로어를 열어 실제 디스크 이동 장치를 설치하거나 제거합니다.

노트: 한 번에 한개의 디스크 드로어 만을 열 수 있습니다. 한 번에 하나 이상의 드로어를 열려고 하면 어 셈블리 손상이나 예상치 않은 결과를 낳을 수 있습니다.

# 실제 디스크 설치

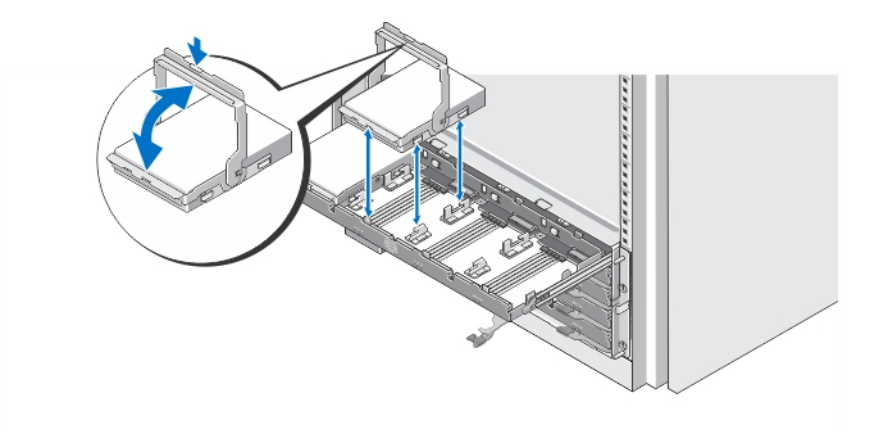

#### 그림 3 . 실제 디스크 설치

디스크 드로어에 실제 디스크를 설치합니다.

노트: 별도의 박스에 케리어를 가진 다수의 드라이브를 받을 수 있습니다. 드라이브는 같은 인클로저에 설치되어야 합니다.

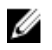

노트: 각각의 디스크 드로어는 슬롯 0, 3, 6, 및 9 순으로 설치된 최소 4개의 실제 디스크여야 합니다. 항 상 각 드로어의 앞 줄에서 부터 실제 디스크를 설치합니다.

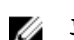

노트: 모든 드로어가 핸들을 사용하여 단단히 잠겨졌는지 확인합니다.

# 전원 케이블 연결

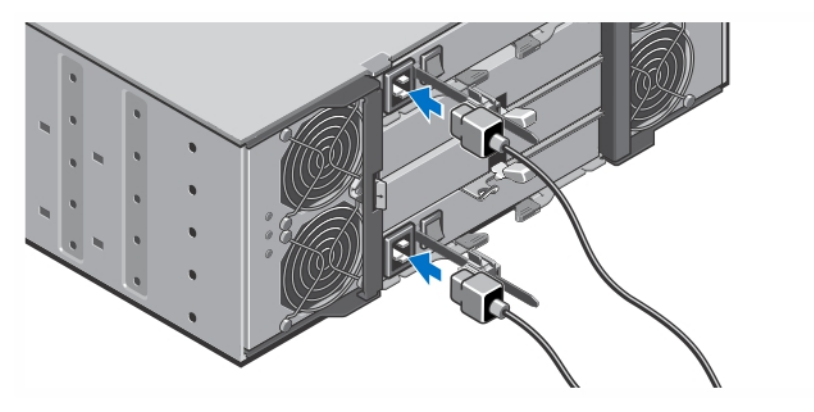

### 그림 4 . 전원 케이블 연결

시스템의 전원 케이블을 시스템에 연결합니다.

# 전원 케이블 고정

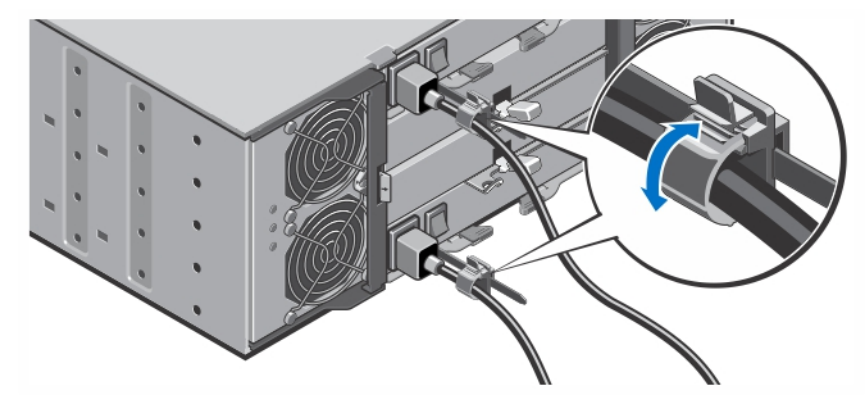

### 그림 5 . 전원 케이블 고정

그림에 표시된 대로 측면에 있는 탭을 당겨 케이블 고정 브래킷을 열고 케이블을 삽입한 후 시스템 전원 케이 블을 고정합니다.

전원 케이블의 반대쪽 끝을 접지된 전원이나 UPS(Uninterruptible Power Supply) 또는 PDU(Power Distribution Unit)와 같은 별도의 전원에 연결합니다.

## 시스템 켜기

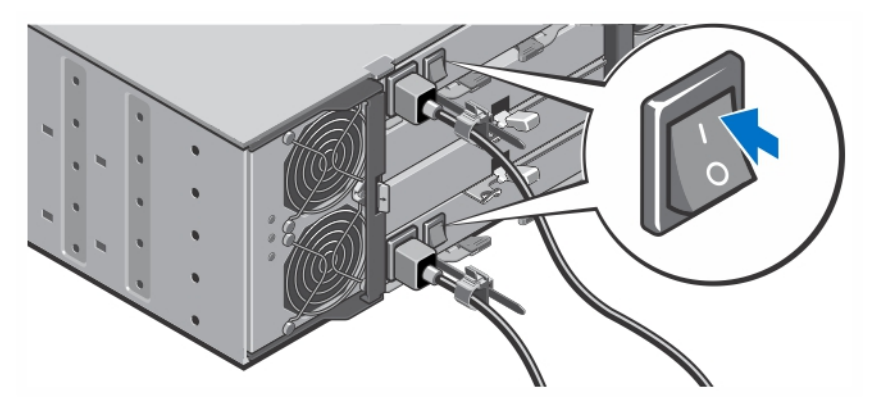

### 그림 6 . 시스템 켜기

시스템의 뒷부분에 있는 전원 스위치를 켜짐 상태로 돌립니다. 전원 LED에 불이 켜집니다.

## 베젤 설치

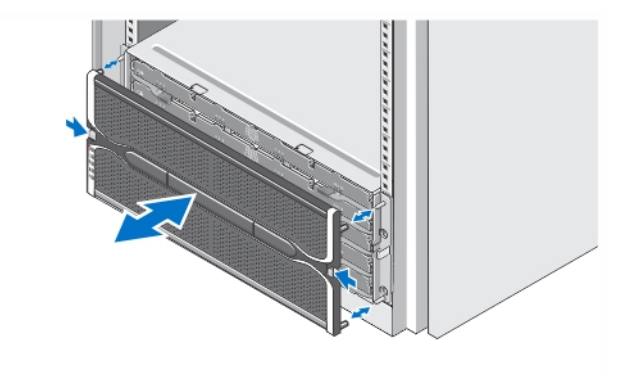

#### 그림 7 . 베젤 설치

그림에서 보여진 대로 베젤을 설치합니다.

# Dell 소프트웨어 라이센스 계약서

시스템을 사용하기 전에 시스템과 함께 제공되는 Dell 소프트웨어 라이센스 계약서를 읽어 보십시오. Dell 설 치 소프트웨어의 모든 매체를 시스템의 하드 드라이브에 설치된 소프트웨어의 백업 복사본으로 간주해야 합 니다. 계약 내용에 동의하지 않으면 고객 지원 전화 번호로 연락하십시오. 미국에 거주하는 고객은 800- WWW-DELL(800-999-3355)로 전화하십시오. 미국 이외의 지역에 거주하는 고객은 dell.com/support을 참 조하고 페이지 상단 왼쪽에서 해당 국가 또는 지역을 선택하십시오.

## 기타 필요한 정보

### 경고: 시스템과 함께 제공되는 안전 및 규정 정보를 참조하십시오. 보증 정보는 이 문서 안에 포함되어 있 거나 별도의 문서로 제공될 수 있습니다.

- 소*유자 매뉴얼*은 시스템 하드웨어 기능에 대한 정보를 제공하고 시스템 문제 해결 방법 및 시스템 구성 요 소를 설치 또는 교체하는 방법을 설명합니다. 이 문서는 dell.com/support/manuals에서 찾아볼 수 있습 니다.
- 관리자 안내서는 Modular Disk Storage Manager(모듈식 디스크 저장소 관리자) 소프트웨어 기능에 대한 정보를 제공하고 모듈식 디스크 시스템을 구성 및 관리하는 방법을 설명합니다. 이 문서는 dell.com/ support/manuals에서 찾아볼 수 있습니다.
- *배포 안내서*는 시스템의 케이블 연결에 대한 정보와 Modular Disk Storage Manager(모듈식 디스크 저장 소 관리자) 소프트웨어의 설치 및 초기 구성을 제공합니다. 이 문서는 dell.com/support/manuals에서 찾 아볼 수 있습니다.
- PowerVault MD 시리즈에 관한 비디오 및 기타 리소스는 dell.com/PVresources를 참조하십시오.
- 랙 솔루션과 함께 제공되는 랙 설명서에는 필요한 경우 시스템을 랙에 설치하는 방법이 설명되어 있습니 다.
- 운영 체제, 시스템 관리 소프트웨어, 시스템 업데이트 및 시스템과 함께 구입한 시스템 구성 요소와 관련된 설명서 및 도구를 비롯하여 시스템을 구성 및 관리하는 데 필요한 설명서 및 도구를 제공하는 모든 미디어 가 시스템과 함께 제공됩니다.
- 노트: 새로운 업데이트가 없는지 dell.com/support/manuals에서 항상 확인하십시오. 업데이트에는 최 신 정보가 수록되어 있으므로 다른 문서를 읽기 전에 반드시 먼저 참조하시기 바랍니다.

노트: 초기 시스템 설치는 우선 펌웨어를 업그레이드하기 전에 제공된 리소스 DVD에서 모듈러 디스크 스토리지 관리자(MDSM)를 설치합니다. 최신 시스템 업데이트는 dell.com/support로 가십시오.

# 기술 지원 얻기

이 안내서에 있는 절차를 이해하지 못하거나 시스템이 예상대로 작동하지 않는 경우 시스템 소유자 매뉴얼을 참조하십시오. Dell은 포괄적인 하드웨어 교육 및 인증을 제공합니다. 자세한 내용은 dell.com/training을 참 조하십시오. 지역에 따라 이 서비스가 제공되지 않을 수도 있습니다.

# 기술 사양

노트: 다음은 현지 법률에 따라 시스템과 함께 제공되어야 하는 사양입니다. 해당 시스템의 현재 사양 목 록 전체를 보려면 dell.com/support을 방문하십시오.

### 전원

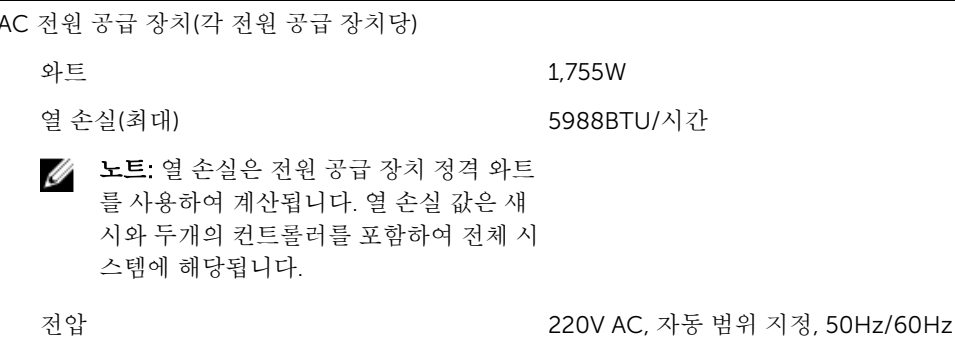

### 전원

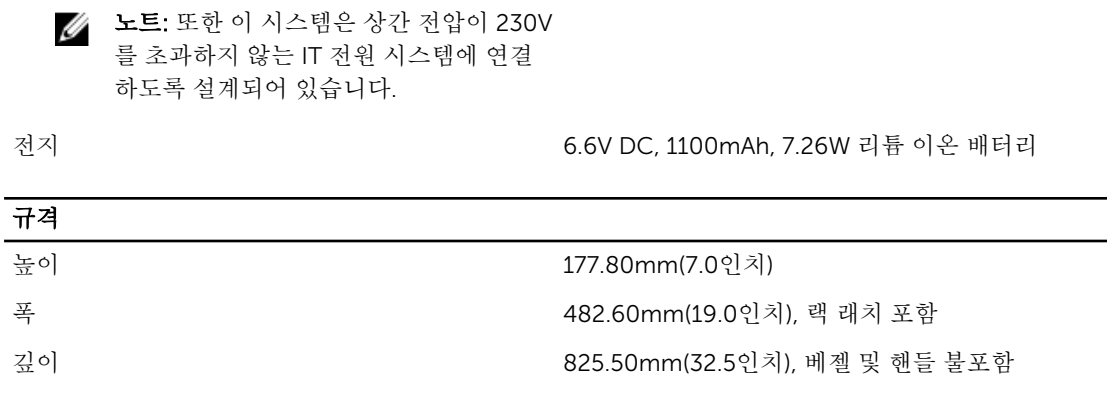

무게(최대 구성 시) 105.20kg(232.0lb)

무게(비어 있을 경우) 19.50kg(43.0lb)

### 환경적 특성

노트: 특정 시스템 구성을 위한 환경 측정에 대한 추가 정보는 dell.com/environmental\_datasheets를 참조하십시오.

### 온도

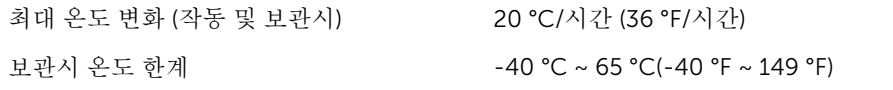

### 온도 (계속적인 작동)

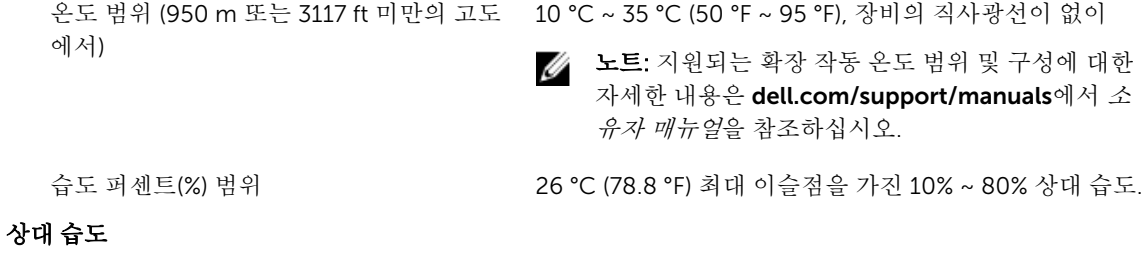

보관 시 33 ℃ (91 °F) 최대 이슬점을 가진 5% ~ 95% RH. 대기는 언

#### 최대 진동

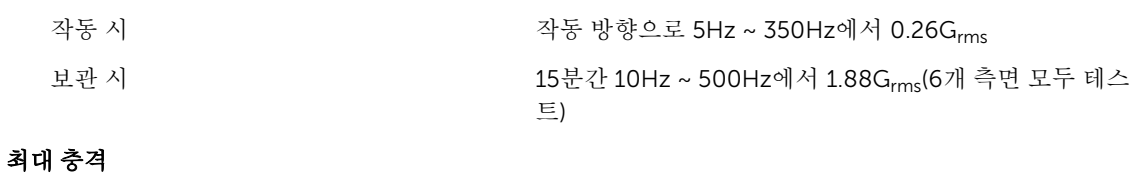

제나 비응축 상태여야함

작동 시 작동 방향으로 2.6m에 대한 (+) z축으로 31G의 충격 펄스 1회(시스템 각 면에 1회의 펄스)

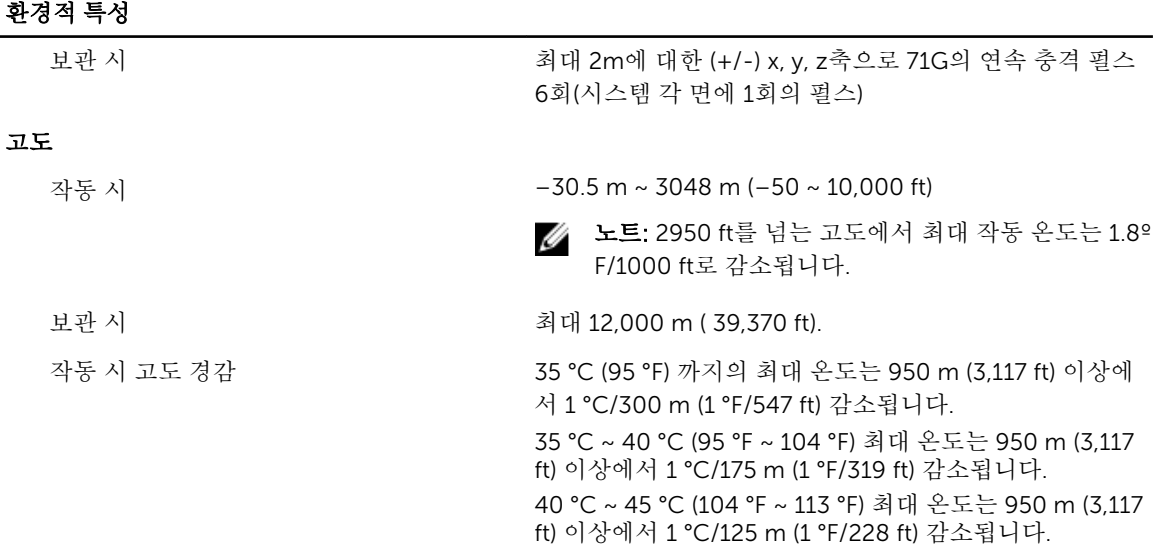

#### 미세 먼지 오염

노트: 이 섹션에서는 한계를 정의하여 먼지와 가스 오염으로 부터 IT 장비 손상 및/또는 고장을 피하는데 도움을 줍니다. 먼지나 가스 오염 수치가 아래에 명시된 한계를 벗어났다고 판단되고 이러한 오염이 장 비의 손상 및/또는 고장의 원인이라고 판단될 경우 손상 및/또는 고장이 원인이 되는 환경을 개선하는 것이 필요할 수 있습니다. 환경을 개선하는 것은 고객의 책임입니다.

공기 여과

 $\mathscr{U}$  노트: 데이터 센터 환경에만 적용됩니 다. 공기 여과 요구사항은 사무실이나 공장 바닥과 같은 환경인 데이터 센터외 공간에서의 IT 장비에는 적용되지 않습 니다.

데이터 센터 공기 여과는 ISO Class 8 per ISO 14644-1의 규정에 따라 95% 상위 지수 제한됩니다.

 $\mathscr{G}$  노트: 데이터 센터로 유입되는 공기는 MERV11 또는 MERV13 여과여야 합니다.

전도성 먼지

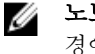

노트: 데이터 센터 및 비-데이터 센터 환 자가 없어야 합니다. 경에 적용됩니다. 공기에는 전도성 먼지, 아연 휘스커, 또는 기타 전도성 입

부식성 먼지

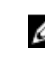

• 공기에는 부식성 먼지가 없어야 합니다.

노트: 데이터 센터 및 비-데이터 센터 환 • 공기 내 잔여 먼지는 용해점이 60% 상대 습도 미만이 경에 적용됩니다. 여야 합니다.

#### 기체 오염

■ 노트: ≤50% 상대 습도에서 측정된 최대 부식성 오염 수치

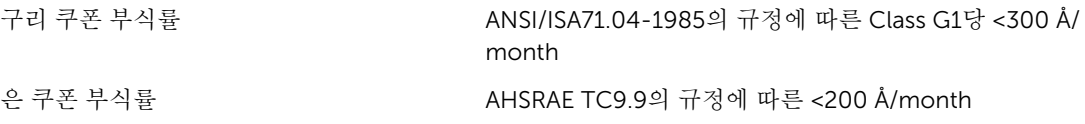